AFC

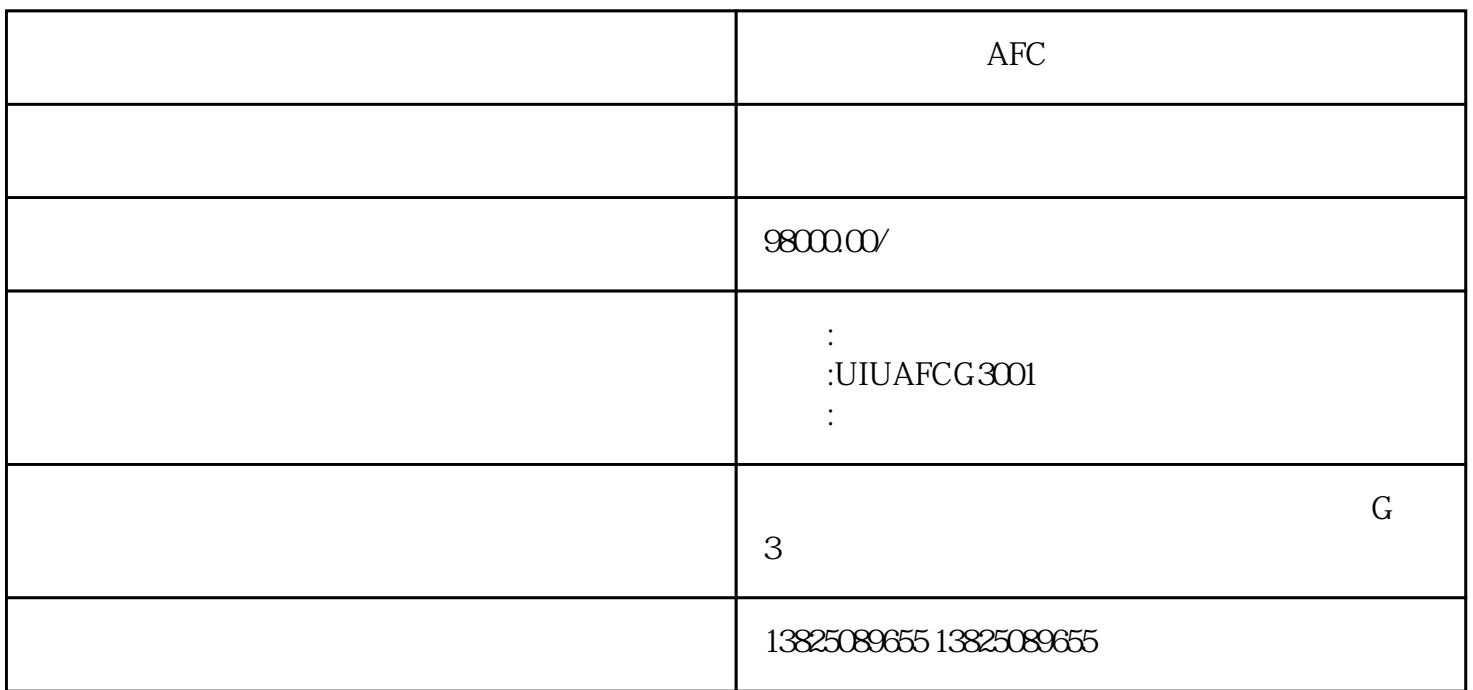

 $\frac{1}{\text{c}}$  afc afc  $\frac{1}{\text{c}}$  and  $\frac{1}{\text{c}}$  and  $\frac{1}{\text{c}}$  and  $\frac{1}{\text{c}}$  and  $\frac{1}{\text{c}}$  and  $\frac{1}{\text{c}}$  and  $\frac{1}{\text{c}}$  and  $\frac{1}{\text{c}}$  and  $\frac{1}{\text{c}}$  and  $\frac{1}{\text{c}}$  and  $\frac{1}{\text{c}}$  and  $\frac{1}{\text{c}}$  bom tvm  $1 \text{ sc}$  $\infty$  afc afc  $\infty$  $CC^{***}$  $1.1$  afc  $\frac{a}{R}$  , we can also see Section  $\frac{a}{R}$  $\mathfrak{m}$  and  $\mathfrak{m}$  $2 \text{bm}$  bom bom  $\alpha$ , where  $\alpha$  is the set of the set of the set of the set of the set of the set of the set of the set of the set of the set of the set of the set of the set of the set of the set of the set of the set of the set of the 签到窗口如下图,操作员需要输入操作员id  $2.1$  afc  $\frac{a}{22}$  将要分析的票卡放在读卡器上,按下"车票分析"按钮,弹出车票分析窗口,按下"分析车票" 将显示在票卡分析窗口中。 2.3 操作

 $b$ om  $\frac{2}{x}$   $\frac{4}{x}$   $\frac{4}{x}$   $\frac{5}{x}$  $3$   $4^{n}$ ,  $7^{n}$  $\frac{4}{x}$  $\frac{4}{16}$  " 5)  $\frac{a}{4}$   $\frac{m}{24}$  $\lambda$  1) 将要更新的车票放在读卡器上 2) 单击"车票分析"按钮,弹出车票分析对话窗口; 3) 单击"分析车票"按钮,分析完车票后,如果车票需要更新,将在车票分析窗口显示可操作的"更新  $\begin{array}{ccc} .3 & .4 & .7 \\ .4 & .7 & .7 \end{array}$  $\frac{4}{\pi}$  % 5) 如果是付费区车票,但是没有进站码,则需要在车票更新窗口的"更新情况及收费"的"选择进/出站 码"选择进出站码; 6)  $\gamma$ 

 $\frac{a}{R}$  where  $\frac{a}{R}$  $8$ ) and  $2.5$  $\Gamma$ 2) 单击"车票分析"按钮,弹出车票分析对话窗口; 3) 单击"分析车票"按钮,分析完车  $\frac{u}{4}$ ,  $\frac{3}{4}$  $\frac{a}{\pi}$  , we can also  $\frac{b}{\pi}$  $6$  $\frac{a}{26}$  afc afc  $\infty$  exects bom tvm  $1 \text{ sc}$  $\infty$  afc afc  $\infty$ 

 $CC^{***}$  $1.1$  afc

 $\frac{a}{R}$  , we can also see Section  $\frac{a}{R}$  $\mathfrak{m}$  and  $\mathfrak{m}$ 

 $2 \text{bm}$  bom bom  $\alpha$ , where  $\alpha$  is the set of the set of the set of the set of the set of the set of the set of the set of the set of the set of the set of the set of the set of the set of the set of the set of the set of the set of the 签到窗口如下图,操作员需要输入操作员id

 $2.1$  afc  $\frac{a}{22}$ 将要分析的票卡放在读卡器上,按下"车票分析"按钮,弹出车票分析窗口,按下"分析车票"

 $\sim$  2.3  $b$ om  $1$   $2$   $*$   $*$   $*$ 3) 单击"分析车票"按钮,分析完车票后,如果车票允许加值,将在车票分析窗口显示可操作的""

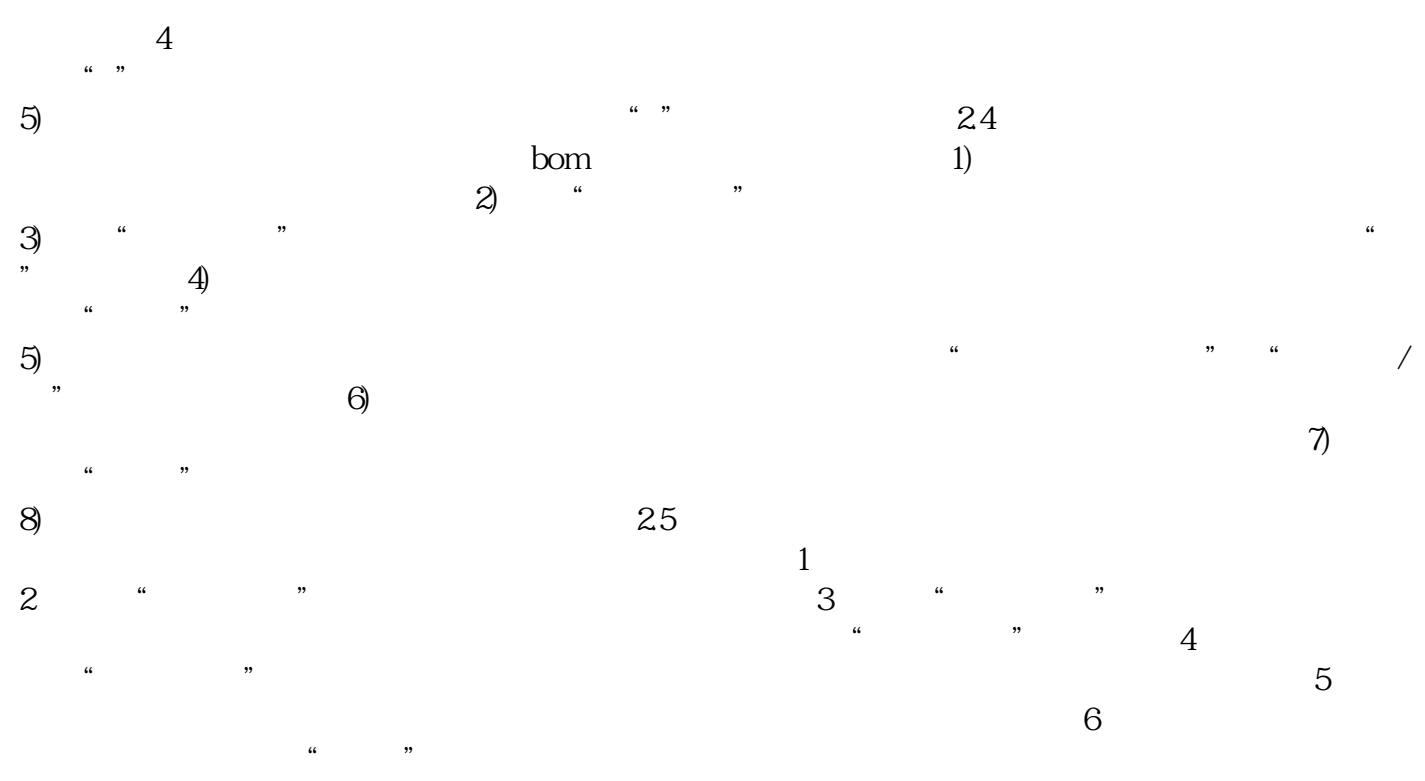

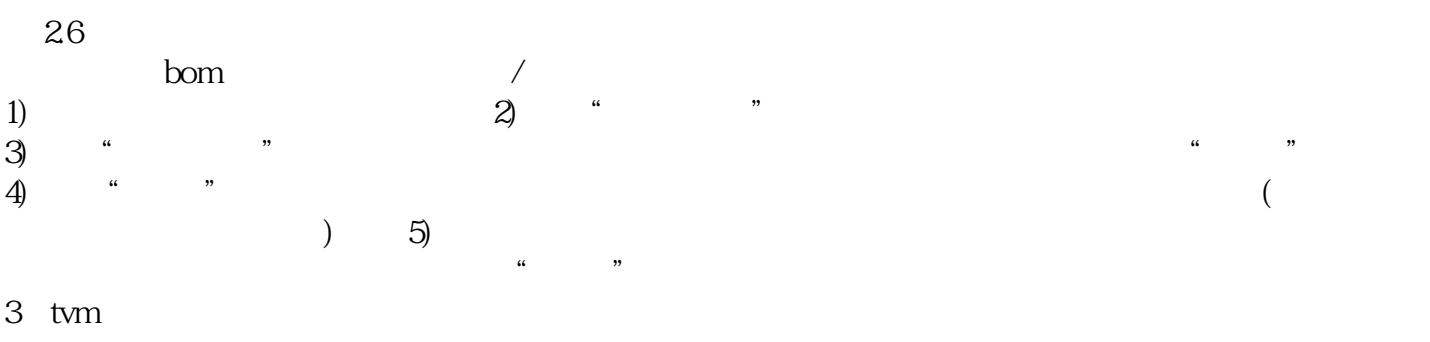

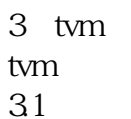

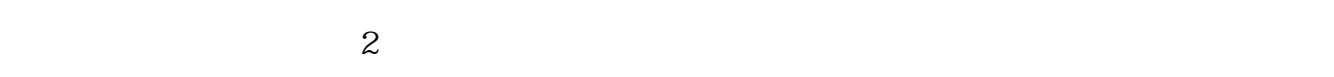

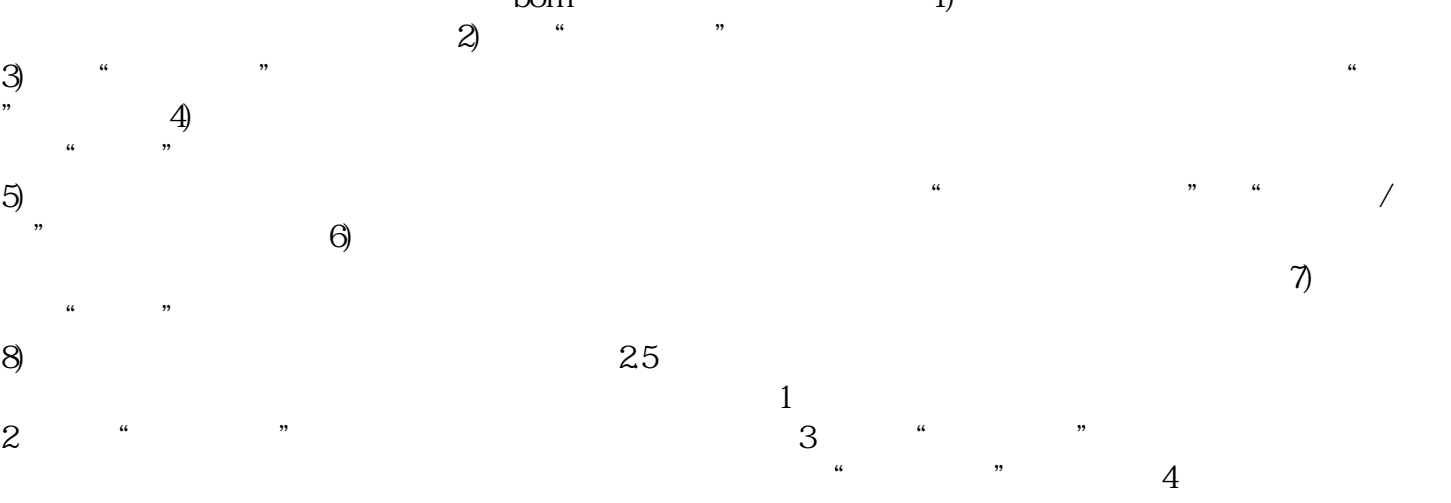

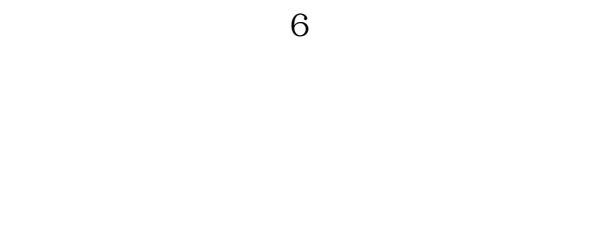

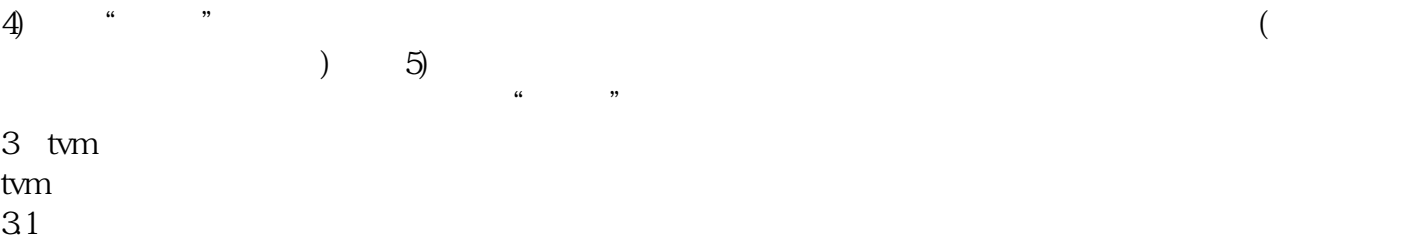

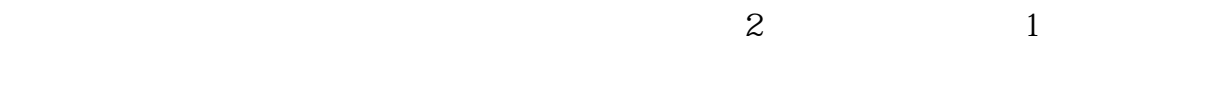

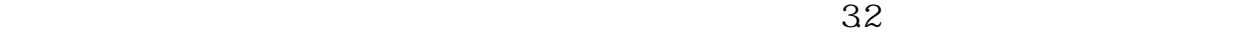